## **Change policy properties**

The **General** tab of the **Policy Properties** window allows you to update the name and description of the selected policy. The policy name appears in the **Se curity Summary** view under the Policies tree.

SQL Secure tells you who has access to what on your SQL Server databases. [Learn more](https://www.idera.com/productssolutions/sqlserver/sqlsecure) > >

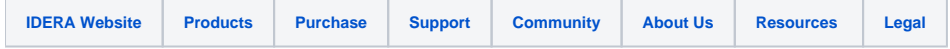